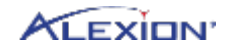

RARE INSPIRATION. CHANGING LIVES.

# **Anleitung zum Ausfüllen einer digitalen Impf-Antibiotikabescheinigung**

# **Certificate of Vaccination (e-CoV)**

**Version Mai 2020**

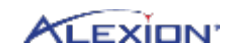

2 | RARE INSPIRATION. CHANGING LIVES.

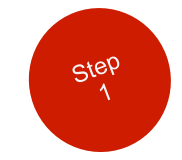

**Bitte klicken Sie auf den im E-Mail angegebenen Link und halten gleichzeitig die Strg-Taste gedrückt:** 

# **Impf-Antibiotikabestätigung Alexion digital**

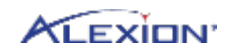

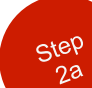

# **Eingabe Ihres Namens und Ihrer E-Mail-Adresse.**

### **Dann bitte auf "Start Process" klicken.**

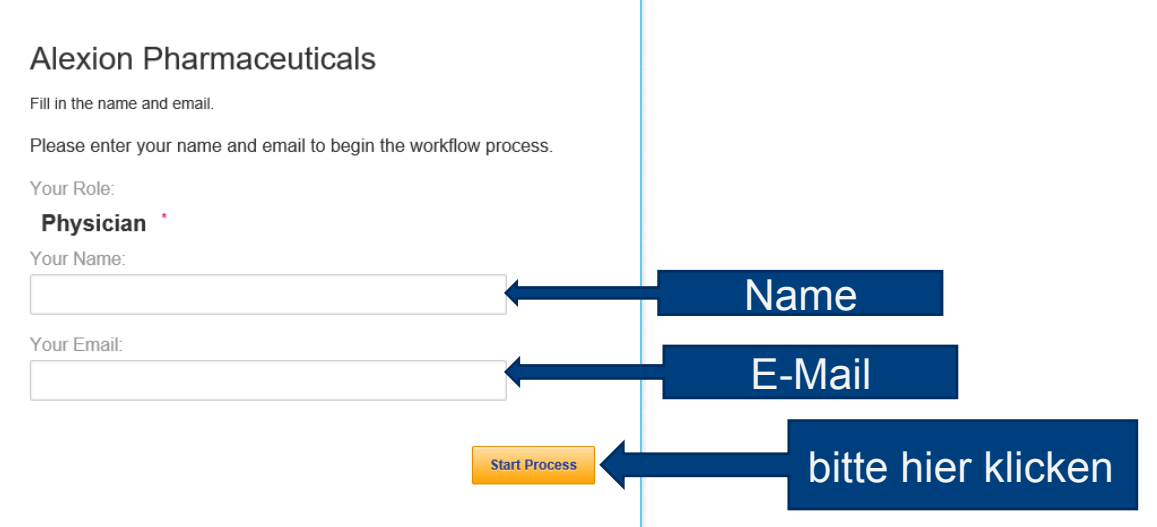

 $Step$  $2<sup>o</sup>$ 

> **Sie erhalten die Aufforderung "Please enter the access code to view the document".**

**Sie erhalten ein E-Mail mit einem Validation Code.** 

#### Please enter the access code to view the document Alexion eCOV Access Alexion Pharmaceuticals, Inc. An email has just been sent to your email address with a special validation code in it. To proceed to sign your documents please open your email, and enter the code into the box below. Keep this browser window open while you get your email. Access Code I NEVER RECEIVED AN ACCESS CODE **Show Text**

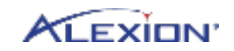

4 | RARE INSPIRATION. CHANGING LIVES.

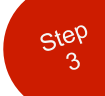

## **Bitte kopieren Sie diesen Code und fügen Sie ihn ein bei "Access Code".**

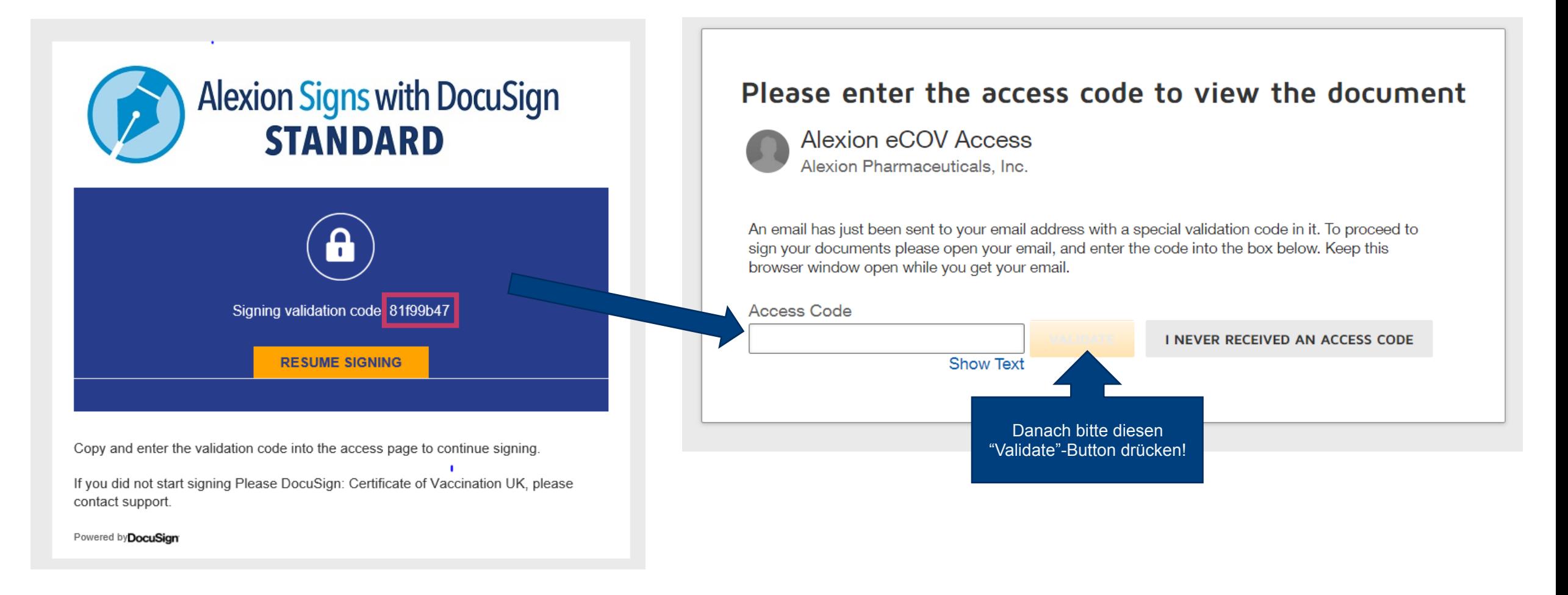

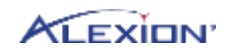

## **Über die Plattform DocuSign öffnet sich die digitale Impfbestätigung BIGR** atschland.

**Bitte drücken Sie den "Continue"-Button.** 

#### Please Review & Act on These Documents

**Alexion eCOV Access** Alexion Pharmaceuticals, Inc.

#### the property of the control of **View More**

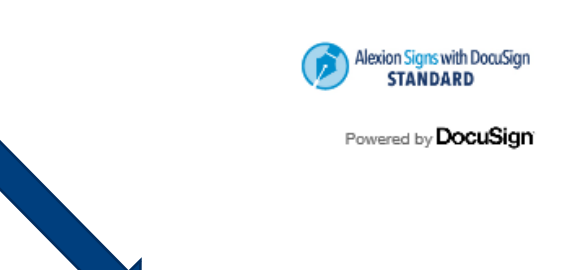

**CONTINUE** 

**OTHER ACTIONS** 

Please review the documents below

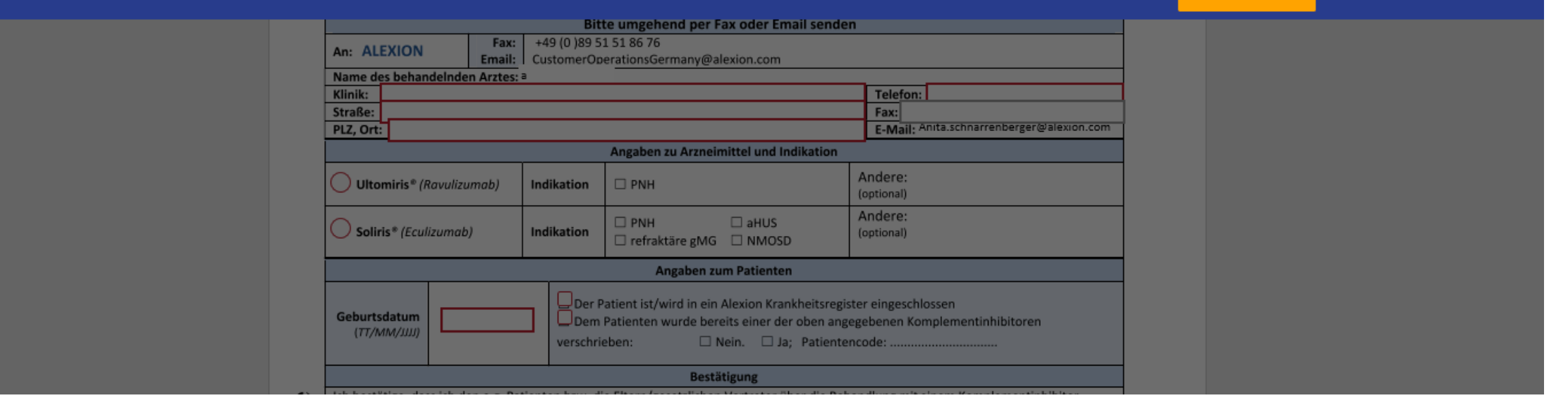

 $\Lambda$ 

Sincerely,

Signature :

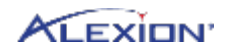

#### 6 | RARE INSPIRATION. CHANGING LIVES.

# **Bitte tragen Sie alle rot umrandeten Felder ein.**

**Am Ende bei Unterschrift bitte d "Sign"-Button drücken und Ihre digitale Unterschrift zufügen.** 

**Zum Schluss drücken Sie bitte**  den "Finish"-Button.

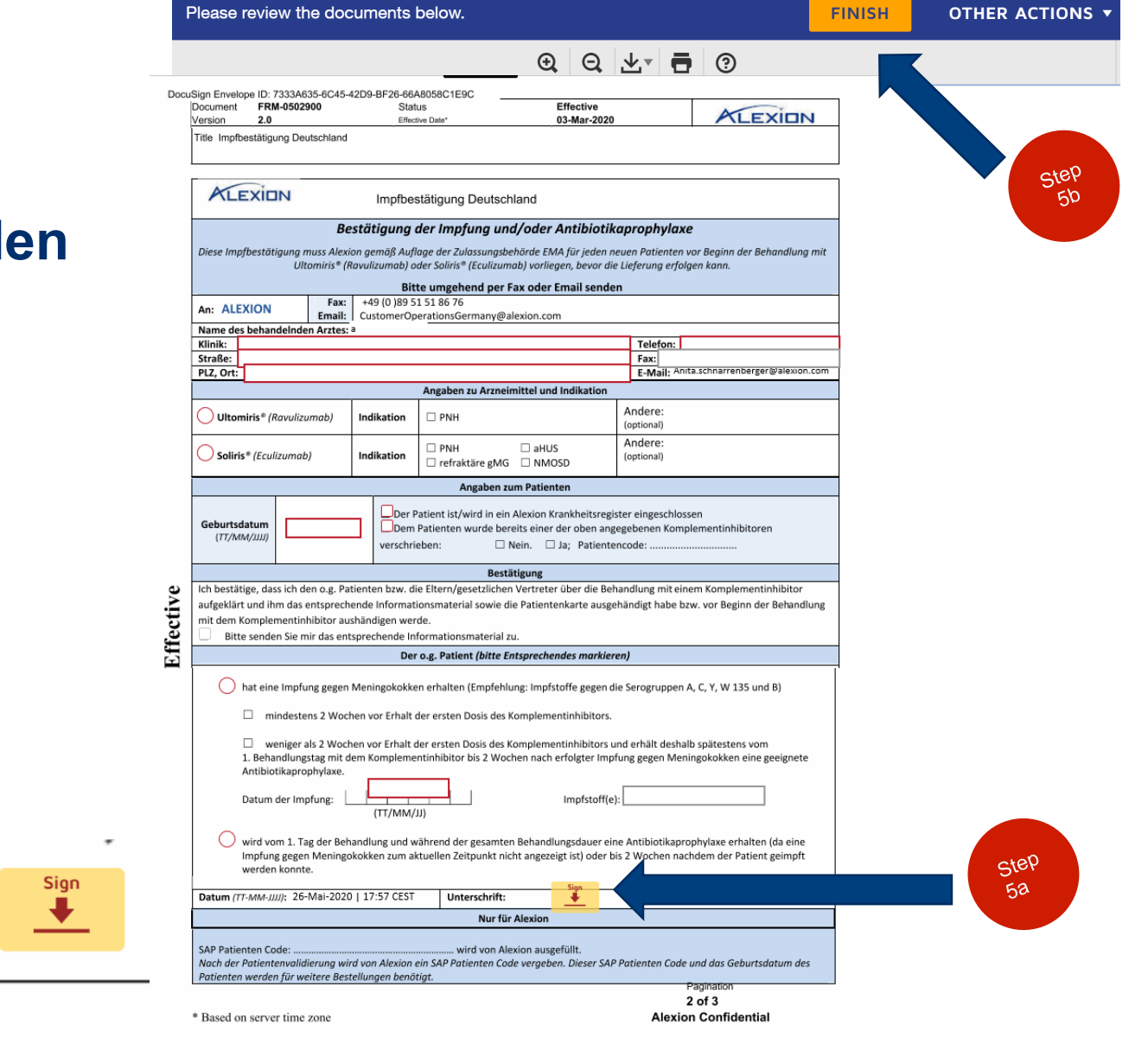

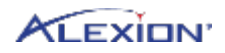

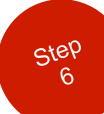

**Sie erhalten eine Kopie des ausgefüllten Dokuments per E-Mail.** 

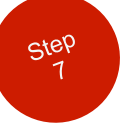

**Sie können das Dokument digital speichern und/oder ausdrucken, dann bitte per E-Mail oder per Fax an das Alexion Customer Operations Team senden:** 

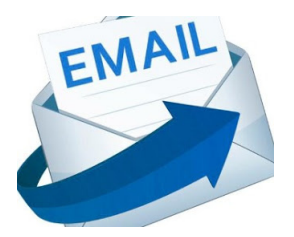

**CustomerOperationsGermany@alexion.com** 

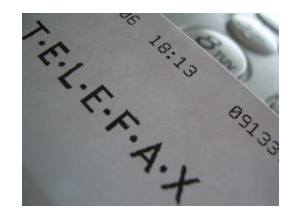

**089 51 51 86 76**